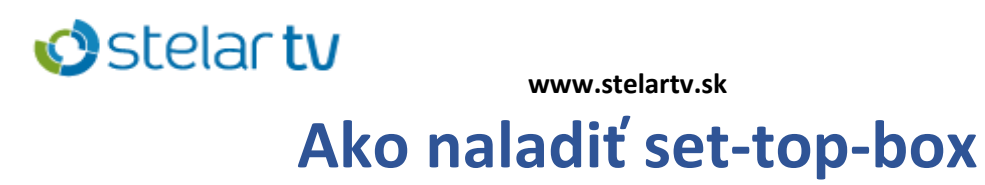

# **Amiko impulse T2/C**

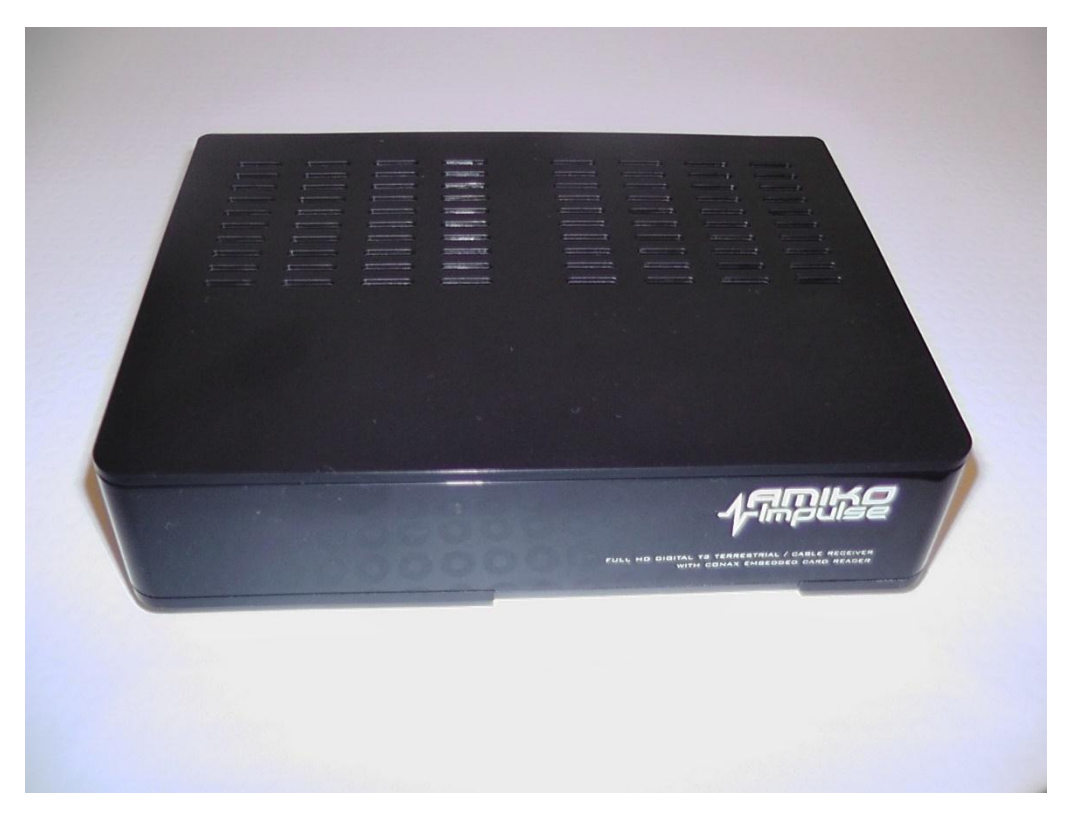

Na presun medzi oknami používame **tlačidlá so šípkami**, ktoré sa nachádzajú okolo tlačidla OK.

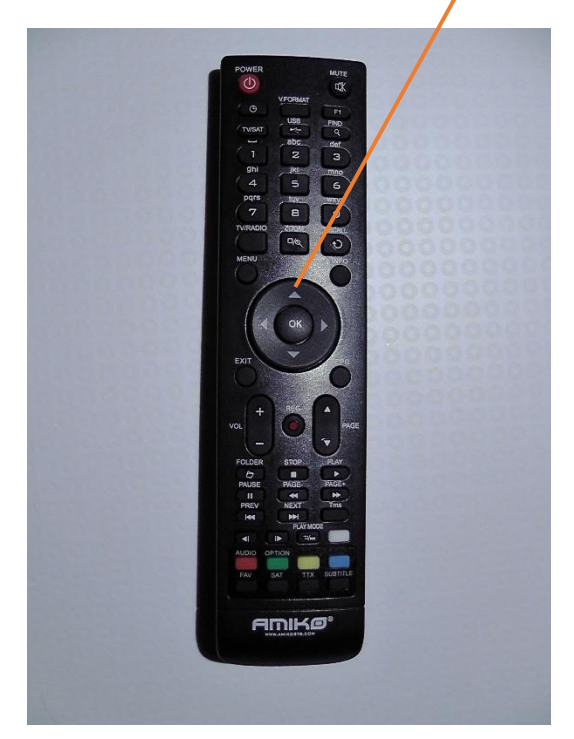

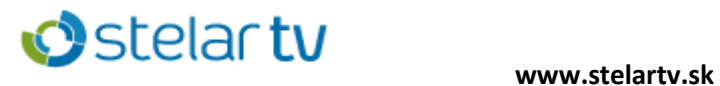

1. Po zapojení set-toboxu nastavíme slovenský jazyk (Slovakian) stlačením tlačidla OK.

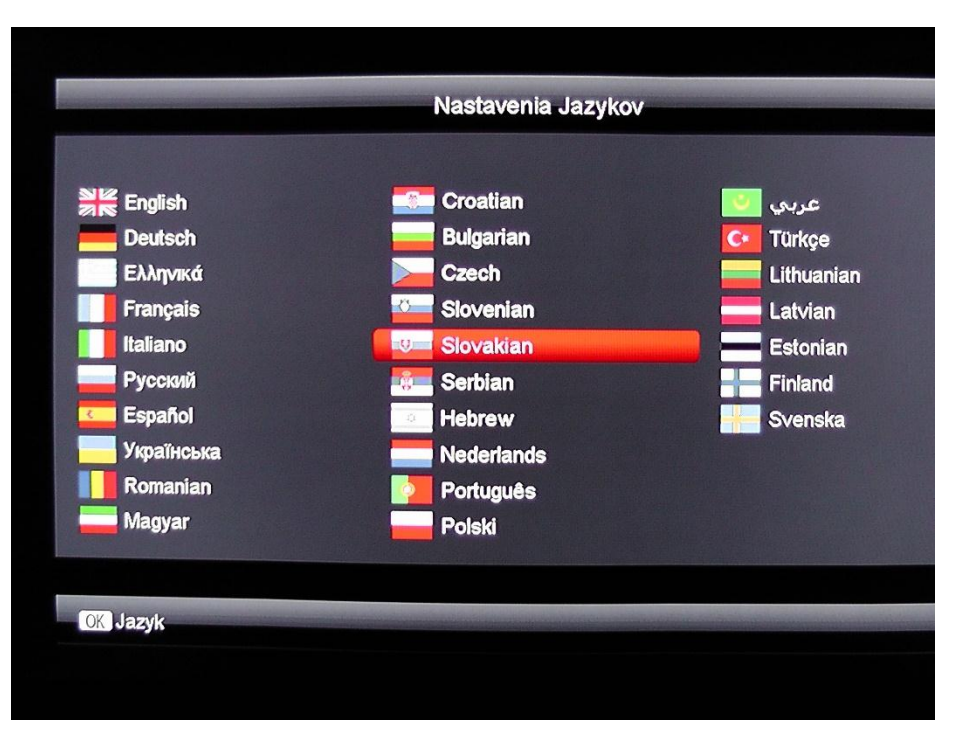

2. Nastavíme automatické zobrazenie obrazu stlačením tlačidla OK.

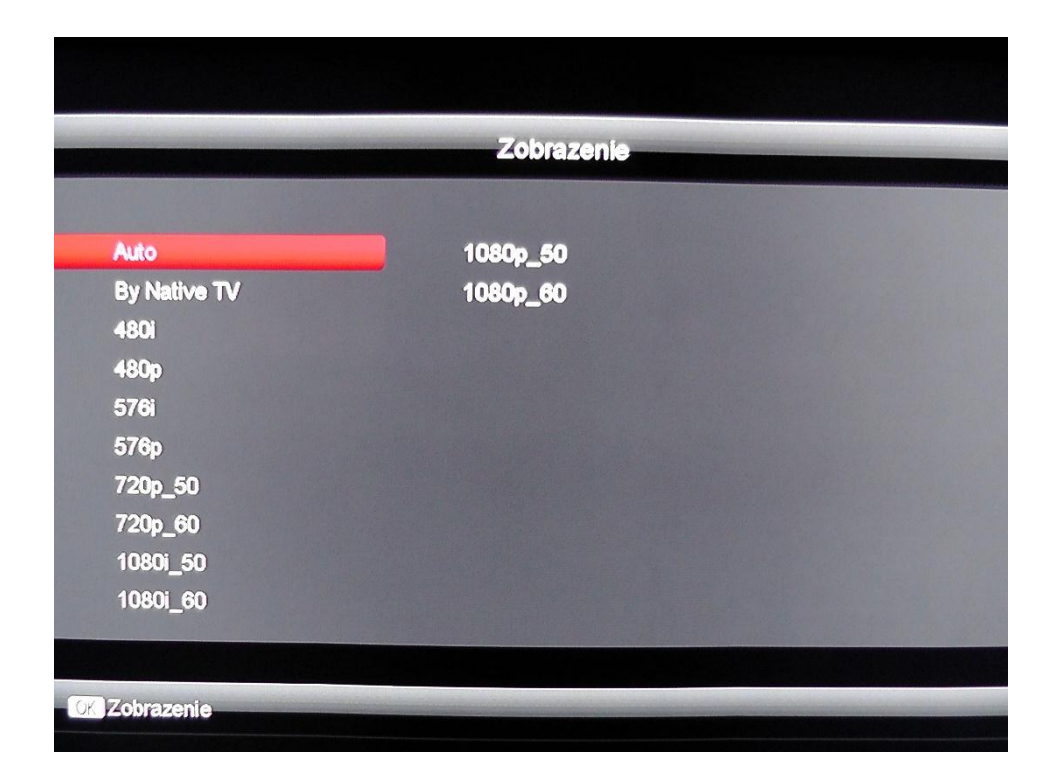

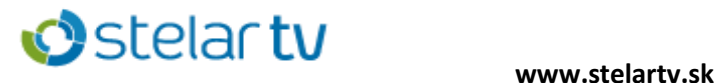

3. Z možností vyberieme inštaláciu kábla stlačením tlačidla OK.

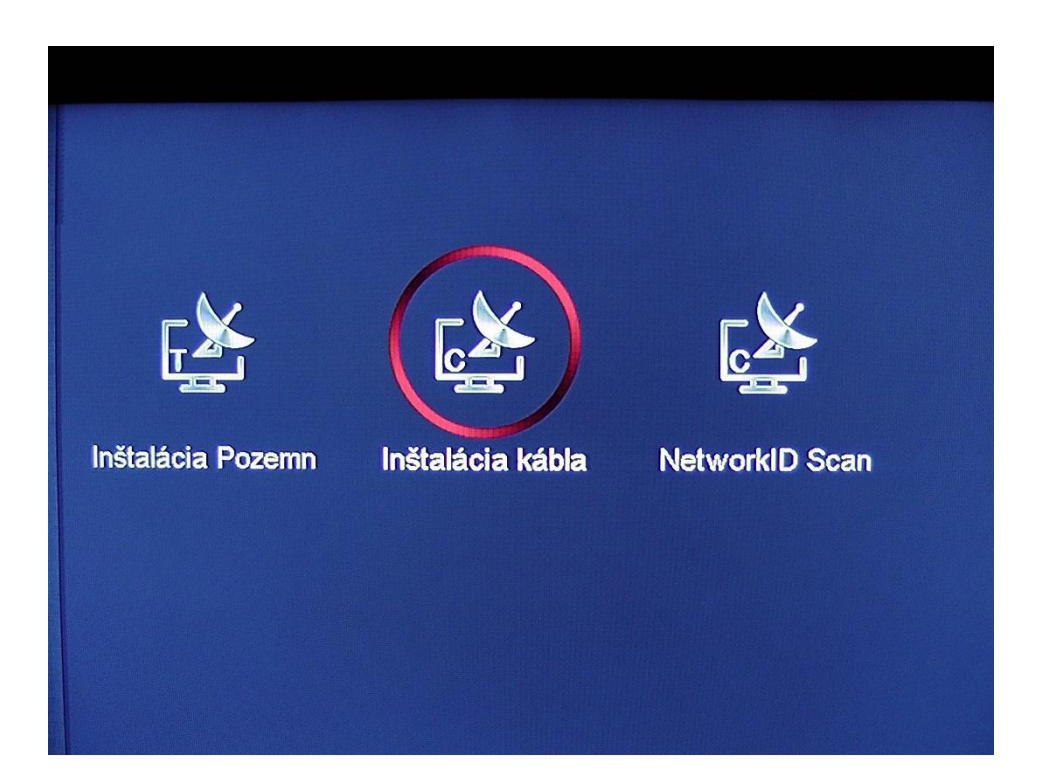

### 4. Prednastavíme hodnoty na :

Počiatočná frekvencia - 234 000 kHz Symbolová rýchlosť – 6900<br>// Vyhľadávanie NIT – ZAP /

Vyhľadávanie NIT – ZAP / ON

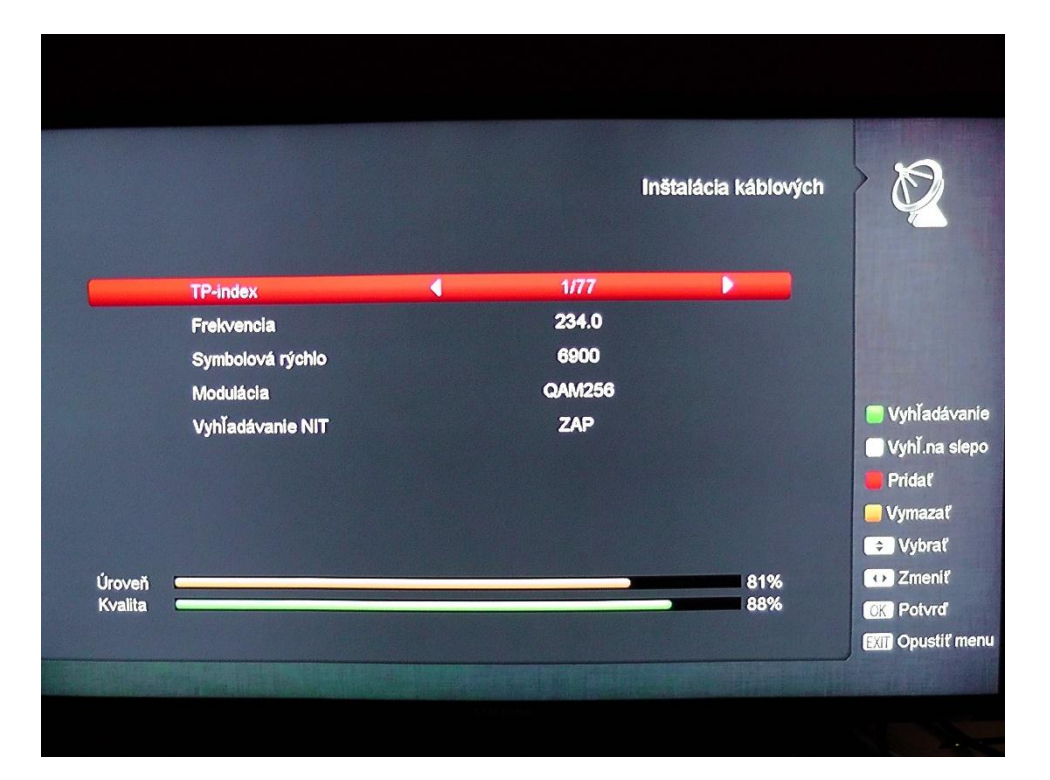

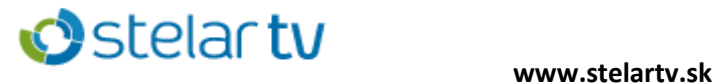

5. Stlačením zeleného tlačidla na ovládači spustíme automatické ladenie.

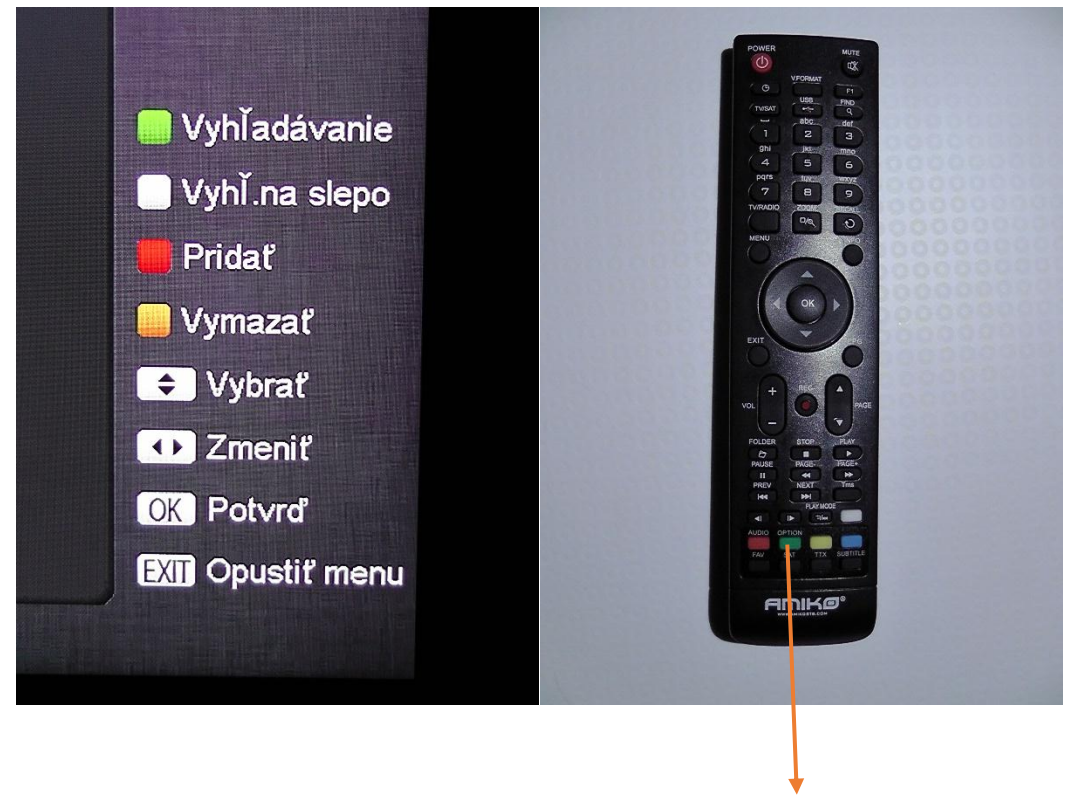

(tlačidlo sa nachádza tu)

6. Po naladení stlačíme tlačidlo EXIT na ukončenie automatického ladenia.

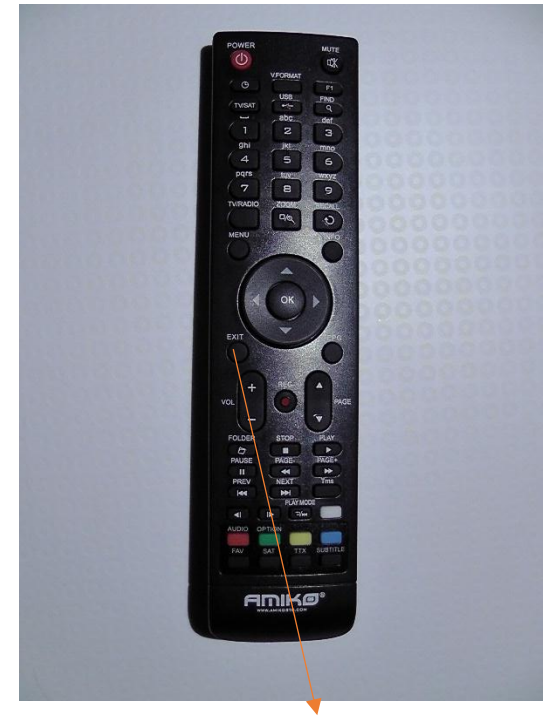

(tlačidlo sa nachádza tu)

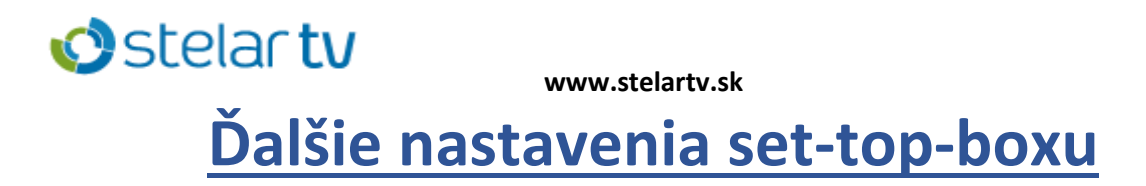

1.Stlačením tlačidla MENU sa otvorí ponuka. Šípkami prejdeme na možnosť **Systém** a potvrdíme stlačením tlačidla OK.

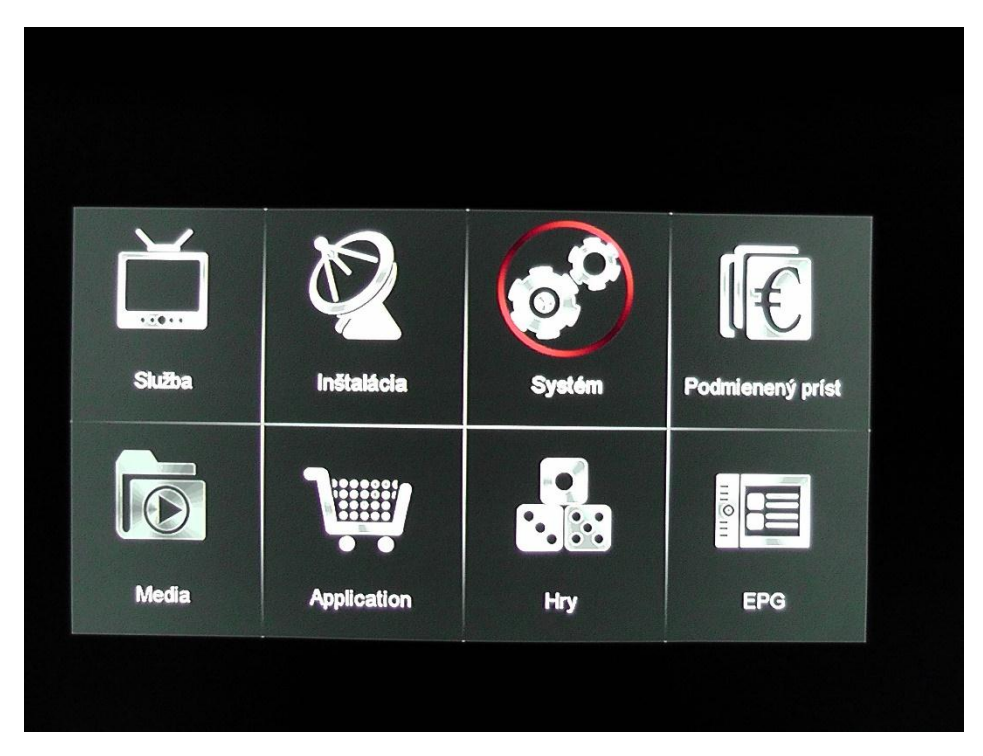

2. Z možností vyberieme **Jazyk** stlačením tlačidla OK.

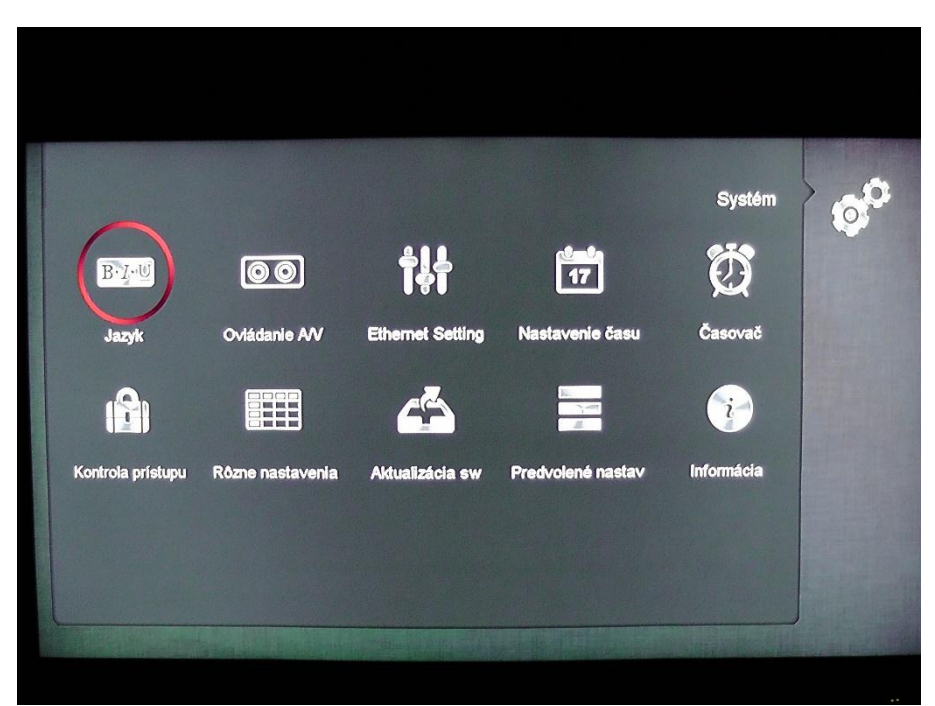

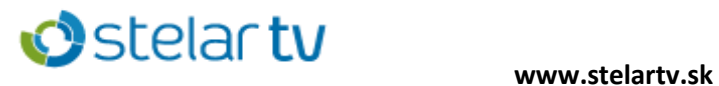

3. Nastavíme možnosti jazykov podľa obrázka. Po nastavení stlačíme tlačidlo MENU na uloženie nastavených hodnôt.

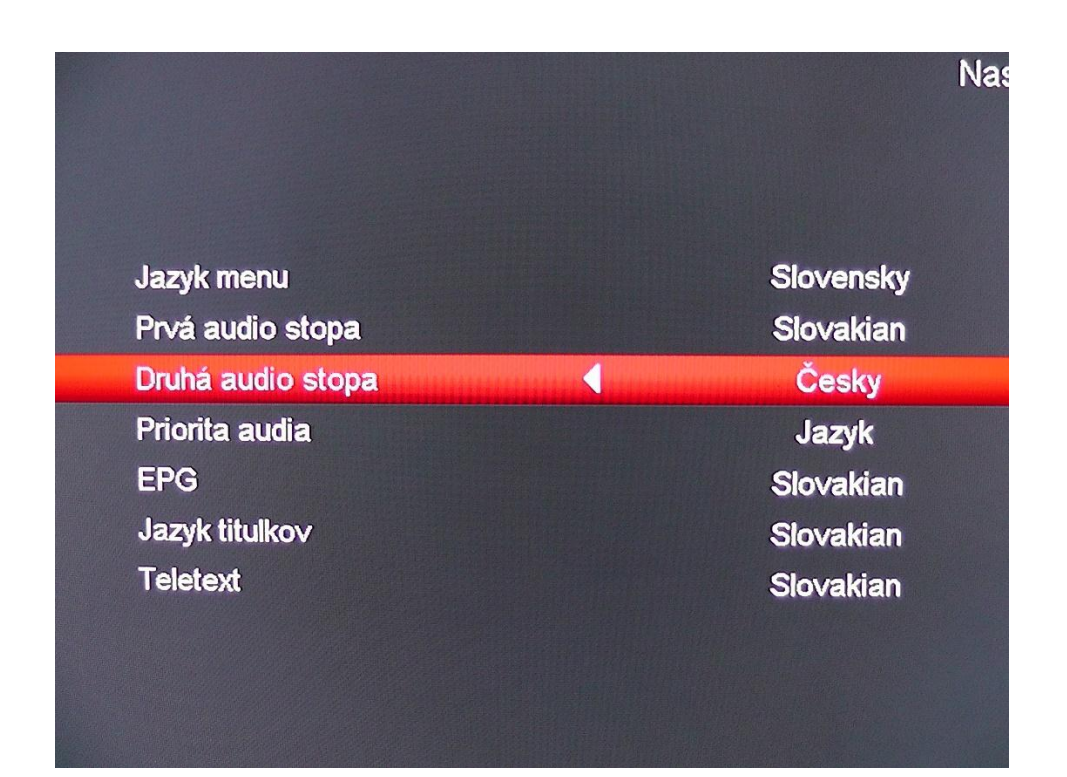

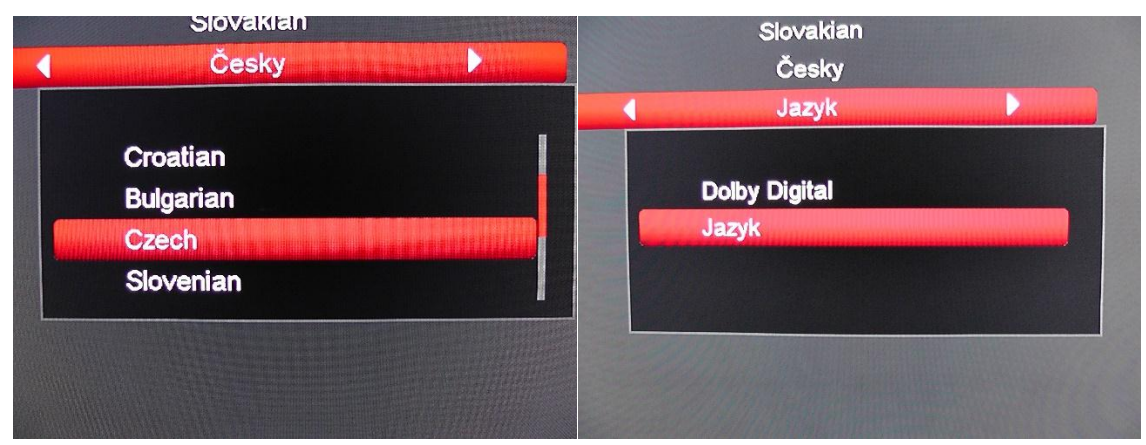

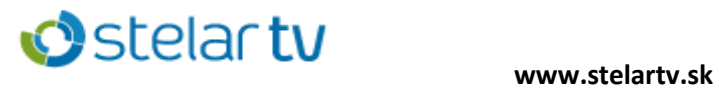

## 4. Z možností vyberieme možnosť **Kontrola prístupu.** Zadáme heslo 4 nuly.

Tlačidlo 0 je označené ZOOM.

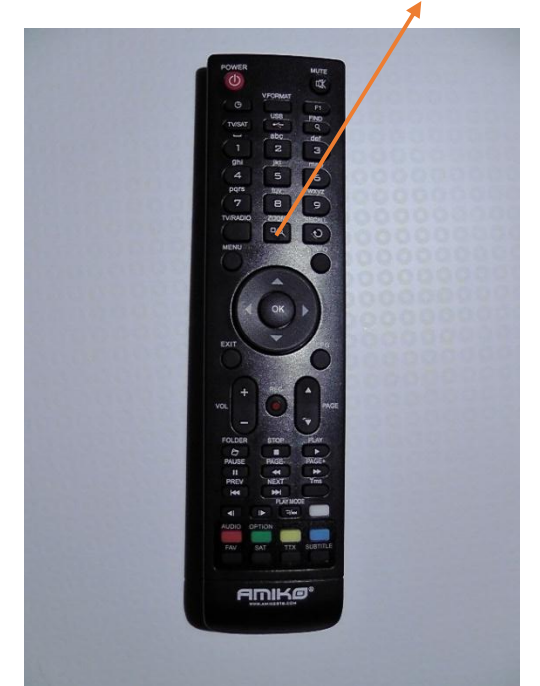

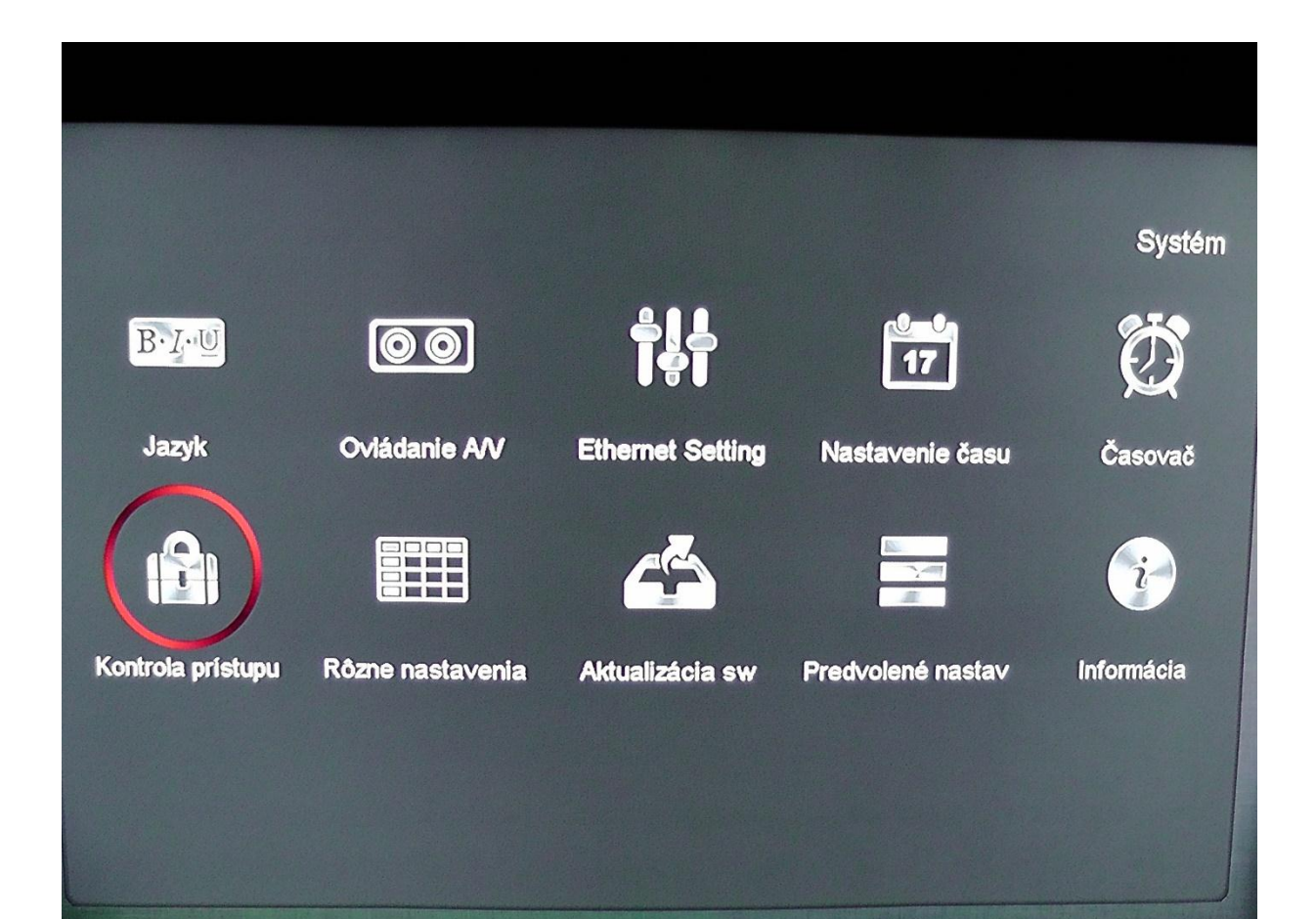

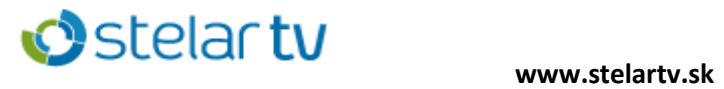

5. **Zámok menu** a **Zámok programu** nastavíme na vypnuté (VYP). Stlačíme tlačidlo MENU na uloženie nastavených hodnôt.

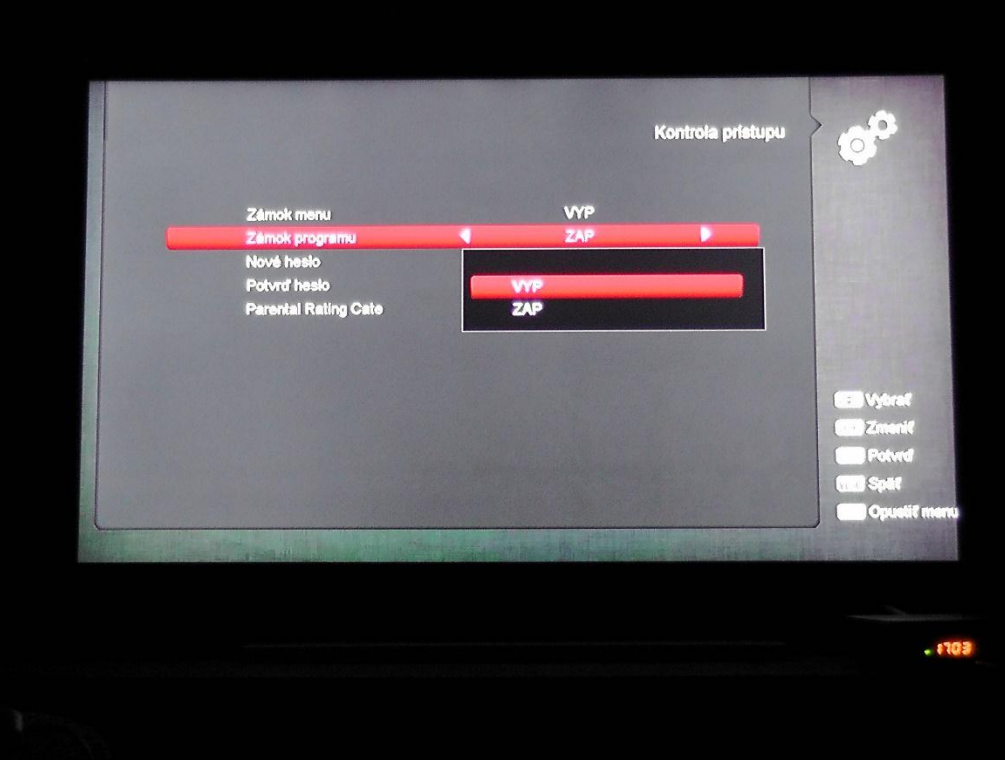

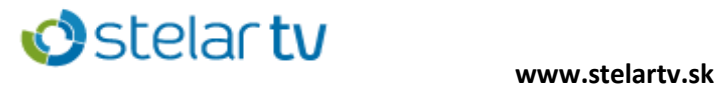

6. Z možností vyberieme **Predvolené nastavenia** stlačením tlačidla OK.

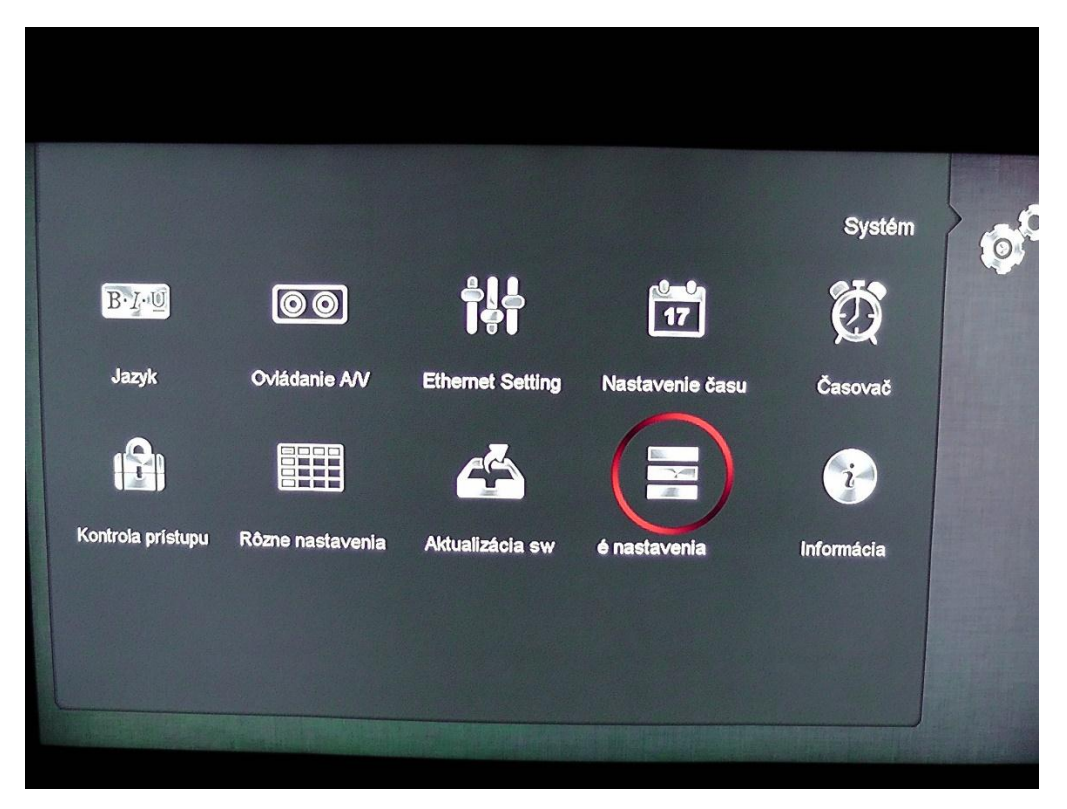

7. Prejdeme na **Uložiť prednastavené hodnoty** a stlačíme tlačidlo OK.

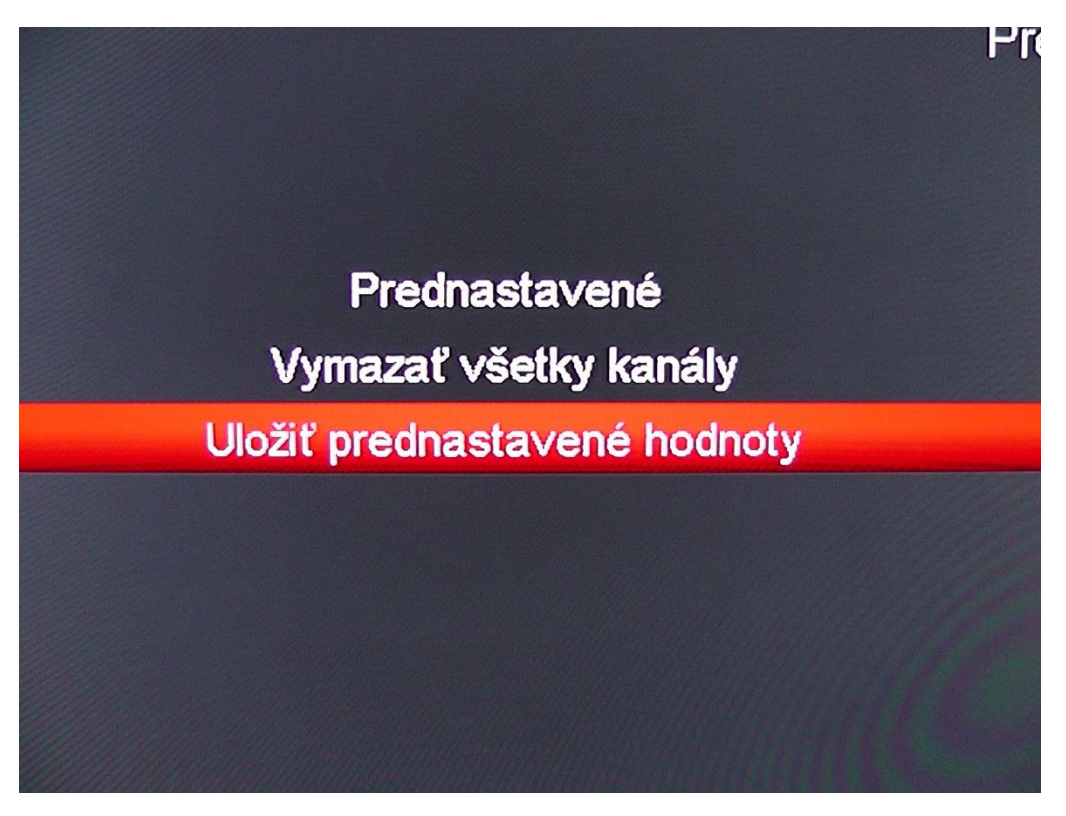

8. Stlačíme tlačidlo EXIT a už môžeme sledovať TV.  $\odot$